## *ECP-103 / ECP-103A*

*( FOR ECP-103J SOFTWARE ) Environmental lighting Control panel* 

# *USER MANUAL*

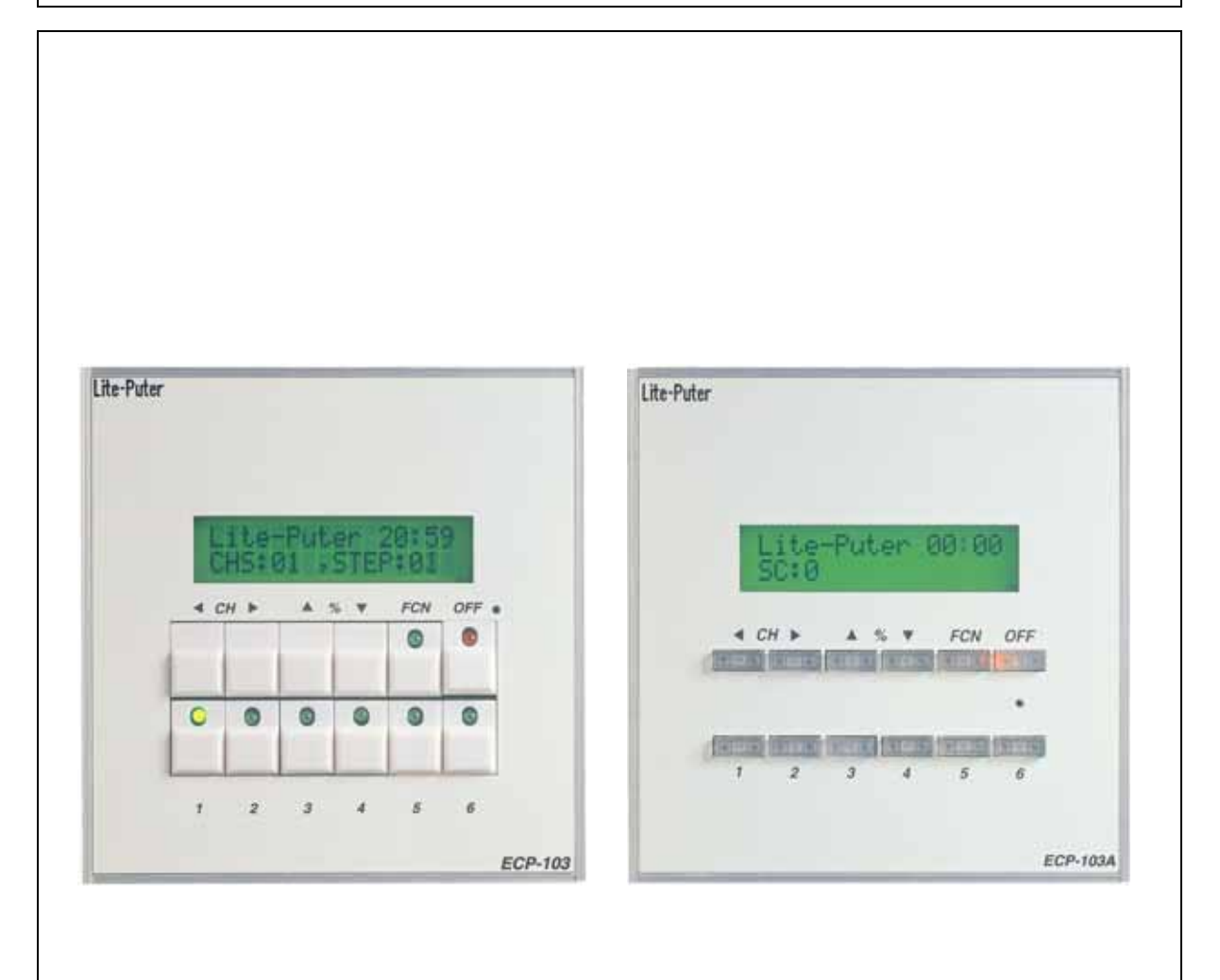

## **LITE PUTER ENTERPRISE CO., LTD**

**WEBSITE**:**www.liteputer.com.tw** 

**E-mail**:**sales@liteputer.com.tw**

### **INDEX**

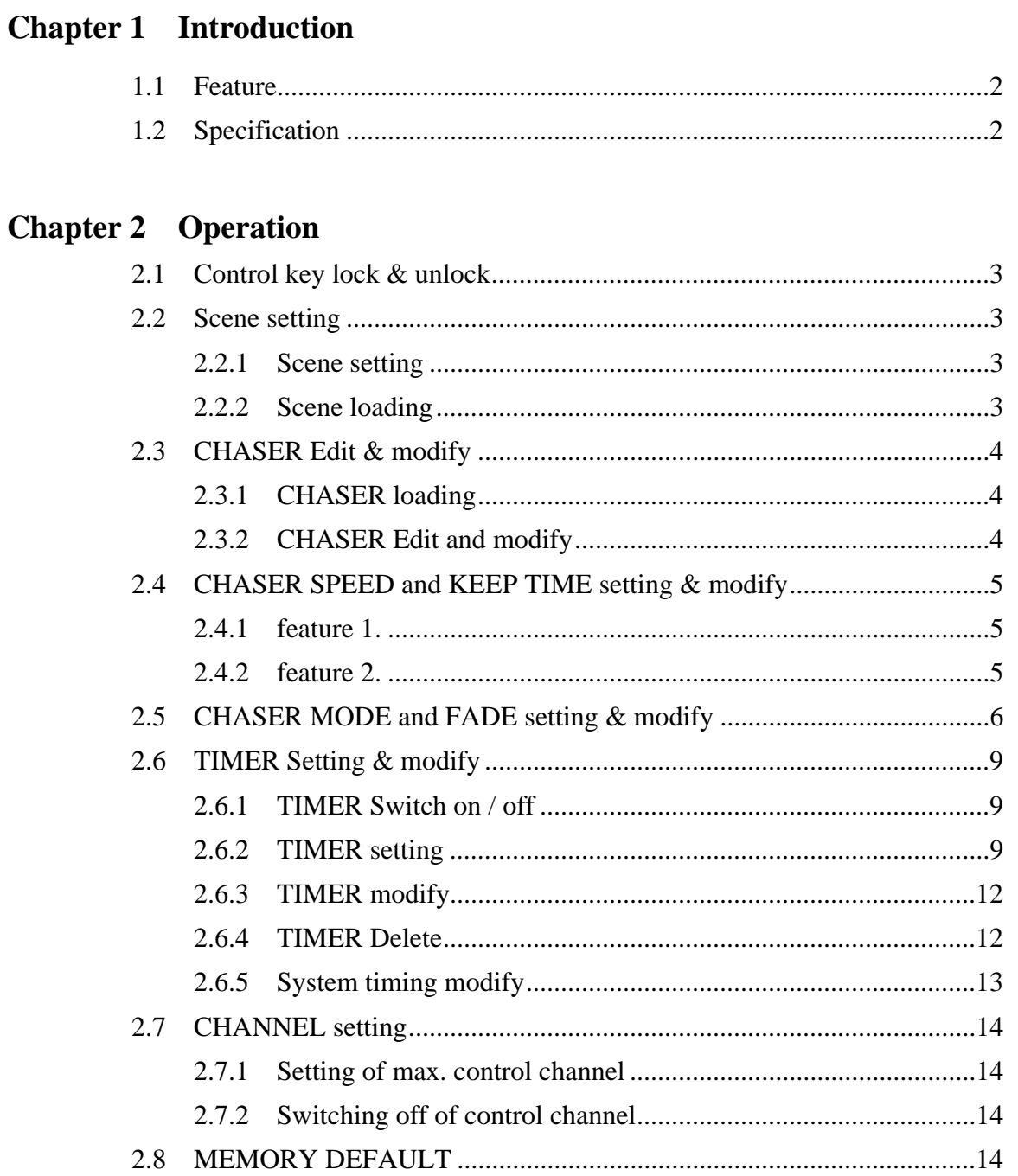

## Lite-Puter ISO 9001 CERTIFIED **WWW.IIteputer.com.tw**

### **Chapter 1. Introduction**

#### **1.1 Feature**

- Standard DMX 512 signal control
- **Press**  $1 6$  key to loading the chase setting (hot key)
- Chaser function:
	- 1. Chaser function
	- 2. Speeding of chaser
- Color mix
- LCD display
- Control key lock / unlock function
- Timing edit and modify
- $\blacksquare$  Time preset / auto execution
- Save up to 40 scenes memory
- 6 set of chaser memory, up to 24 step per set

### **1.2 Specification**

- DMX signal input / output: DMX-512
- DMX connector: 6P4C Phone Jack
- **Dimension: 116(W) x 120(H) x 45(D)mm**
- **Installation size: 97(W) x 75(H)**
- Weight: 280 g

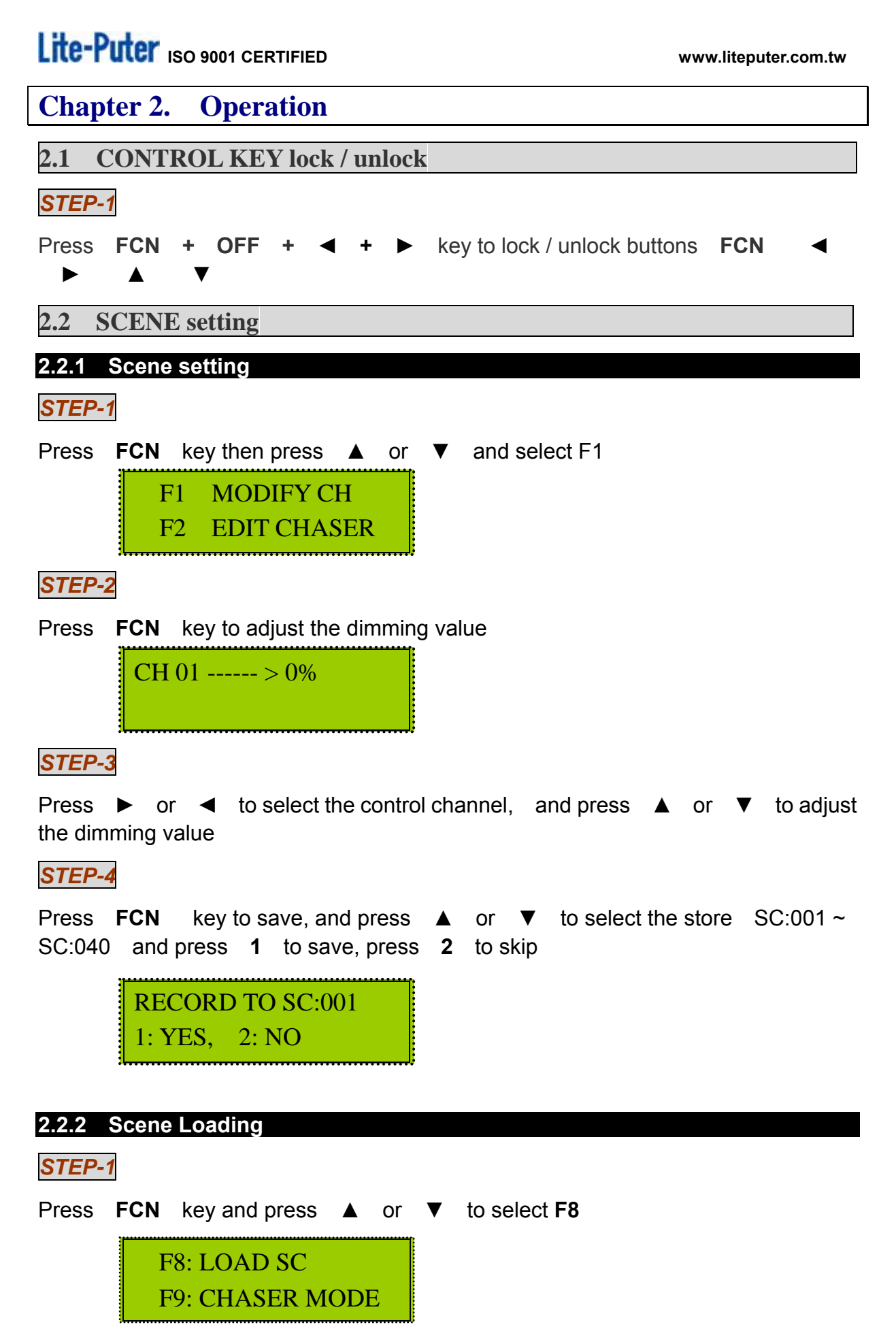

Lite-Puter ECP-103 [EUM-C]

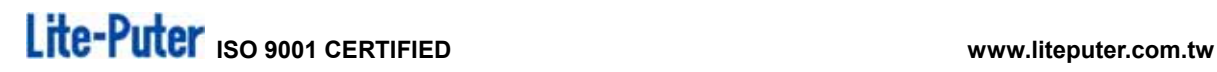

*STEP-2* 

Press **FCN** key for scene loading

*STEP-3* 

Press ▲ or ▼ to select SC:001~SC:040 ,and press **FCN** for scene loading

LOAD SC: 001

#### **2.3 CHASER Edit & Modify**

**2.3.1 CHASER Loading** 

Press  $1 \sim 6$  for chaser loading

#### **2.3.2 CHASER Edit & Modify**

*STEP-1* 

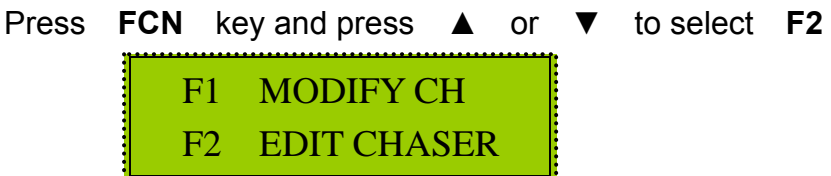

#### *STEP-2*

Press **FCN** key for chaser modify

EDIT CHASER: 001 1.NEXT, 2.QUIT

#### *STEP-3*

Press ▲ or ▼ to select CHASER01~CHASER06, and press **1** to edit or press **2** to skip.

*STEP-4* 

Select ► or ◄ STEP01~24, and ▲ or ▼ SC01~SC40 press **FCN** to save and quit STEP 01=SC 001 Press 'Fnc' quit

**Warning ! after save, the scene of chaser will be delete, be sure before you modify.** 

#### **2.4 CHASER SPEED and KEEP TIME setting & modify**

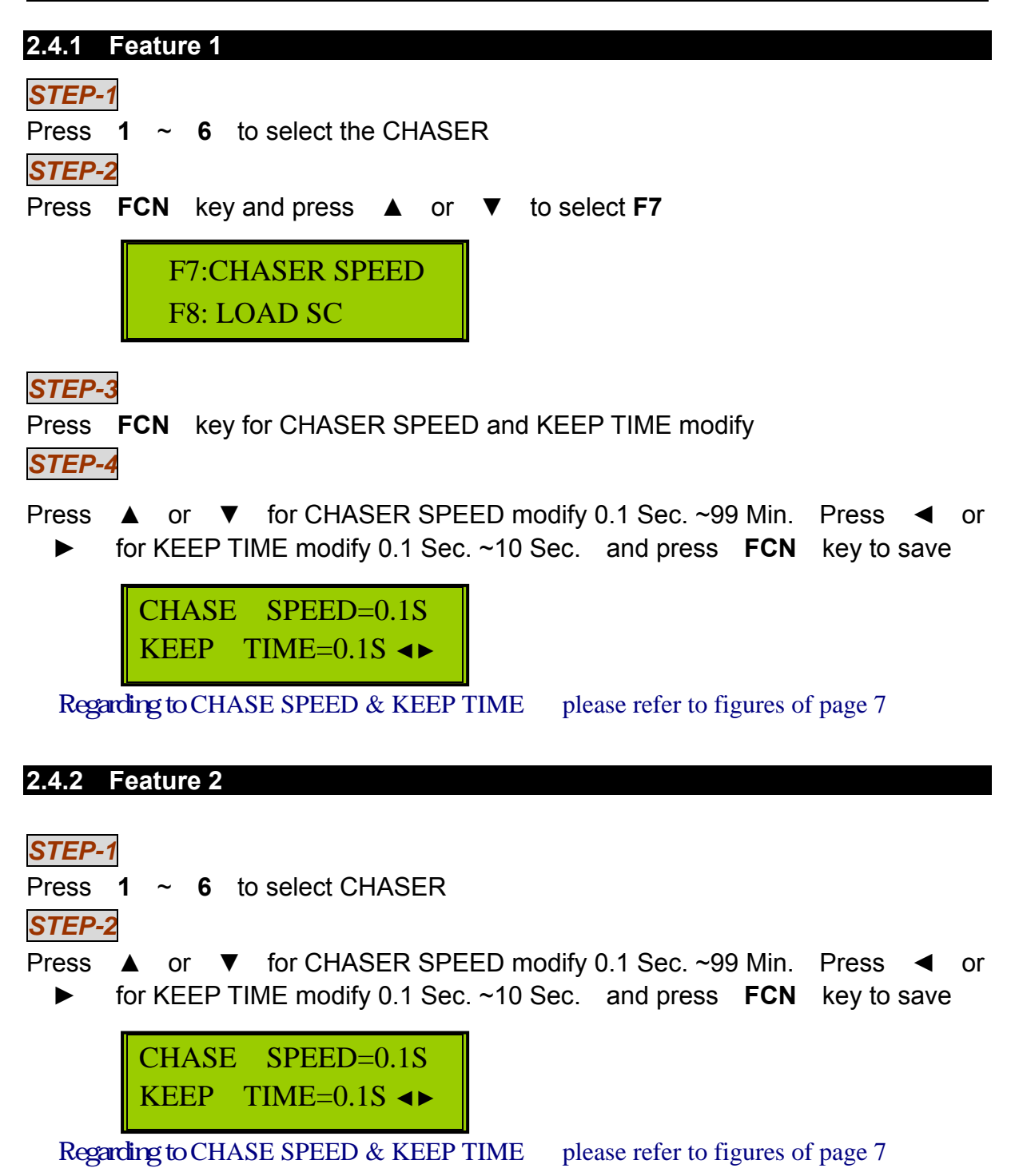

## Lite-Puter ISO 9001 CERTIFIED **WWW.IIteputer.com.tw**

### **2.5 CHASER MODE and FADE Setting & Modify**

#### *STEP-1*

Press  $1 \sim 6$  to CHASER.

#### *STEP-2*

Press **FCN** key and press ▲ or ▼ to select **F9**

F8: LOAD SC F9: CHASER MODE

#### *STEP-3*

Press **FCN** to CHASER MODE and FADE ON/OFF

#### *STEP-4*

Press ▲ or ▼ to choose chaser mode;to press【**◄**】or【**►**】to choose

**Fade on** or **off.** press **FCN** to save

CHASER MODE: 01 **▲▼** FADE: ON, OFF **◄►**

## Lite-Puter iso 9001 CERTIFIED **WARELET SO 9001 CERTIFIED**

#### **Re : 4 different of color mix type**

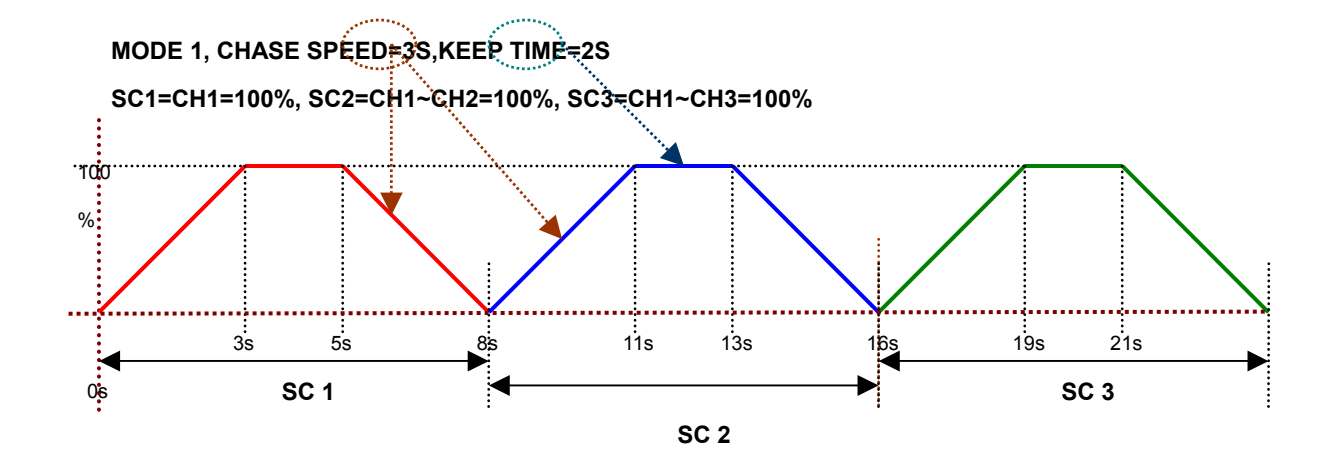

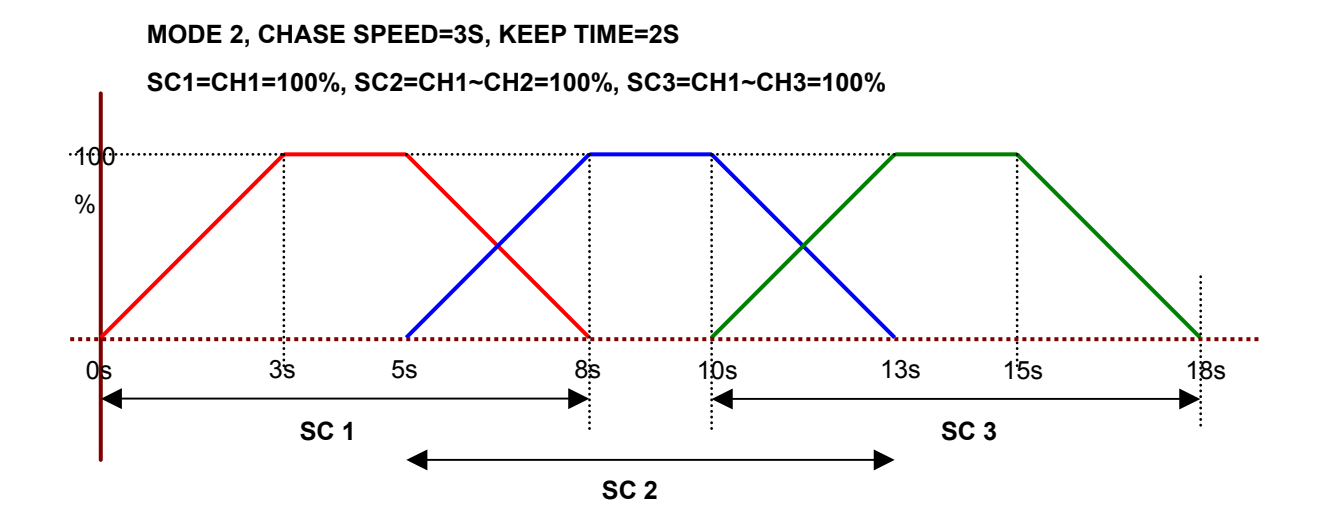

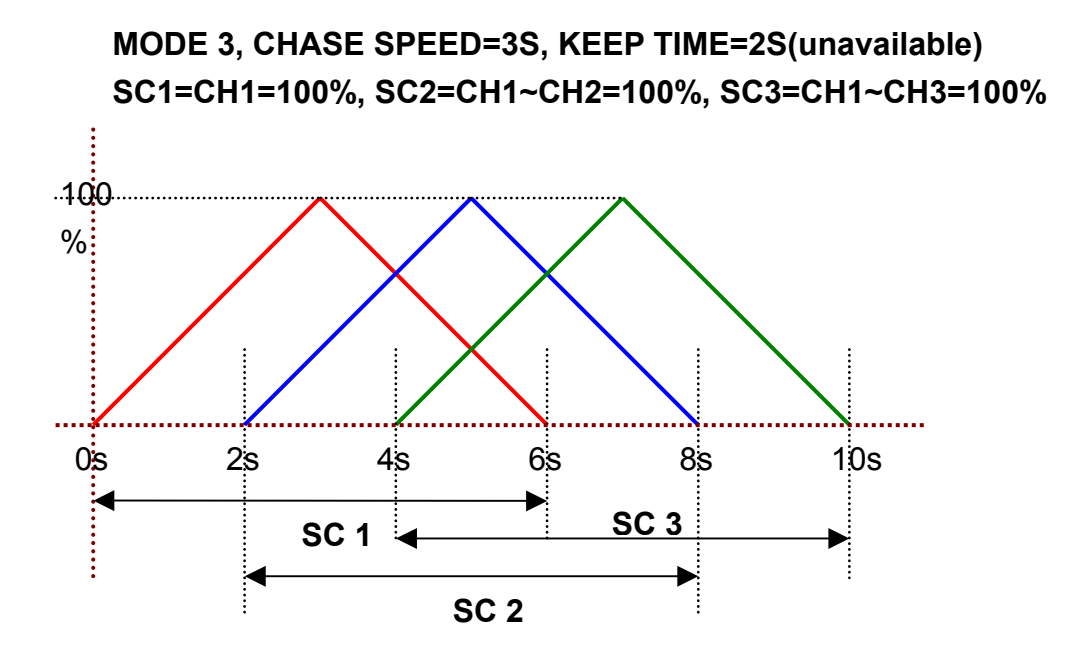

**MODE 4, CHASE SPEED=3S, KEEP TIME=2S SC1=CH1=100%, SC2=CH1~CH2=100%, SC3=CH1~CH3=100%**   $-100$  $%$  $0s$ 3s 5s 8s 10s 13s 18s И **SC 1 SC 3 SC 2**

> Lite-Puter ECP-103 [EUM-C]

**2.6 TIMER setting and modify** 

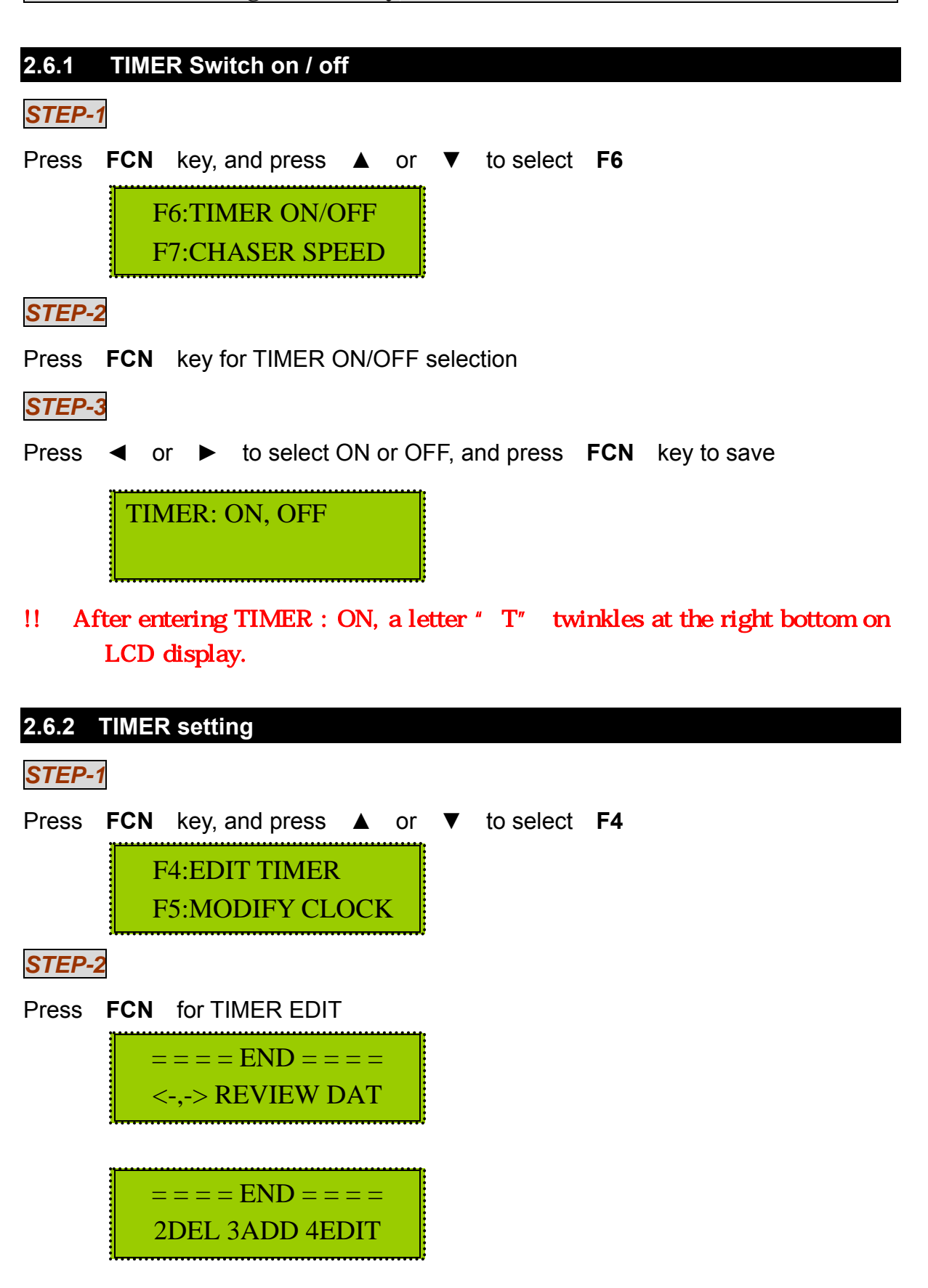

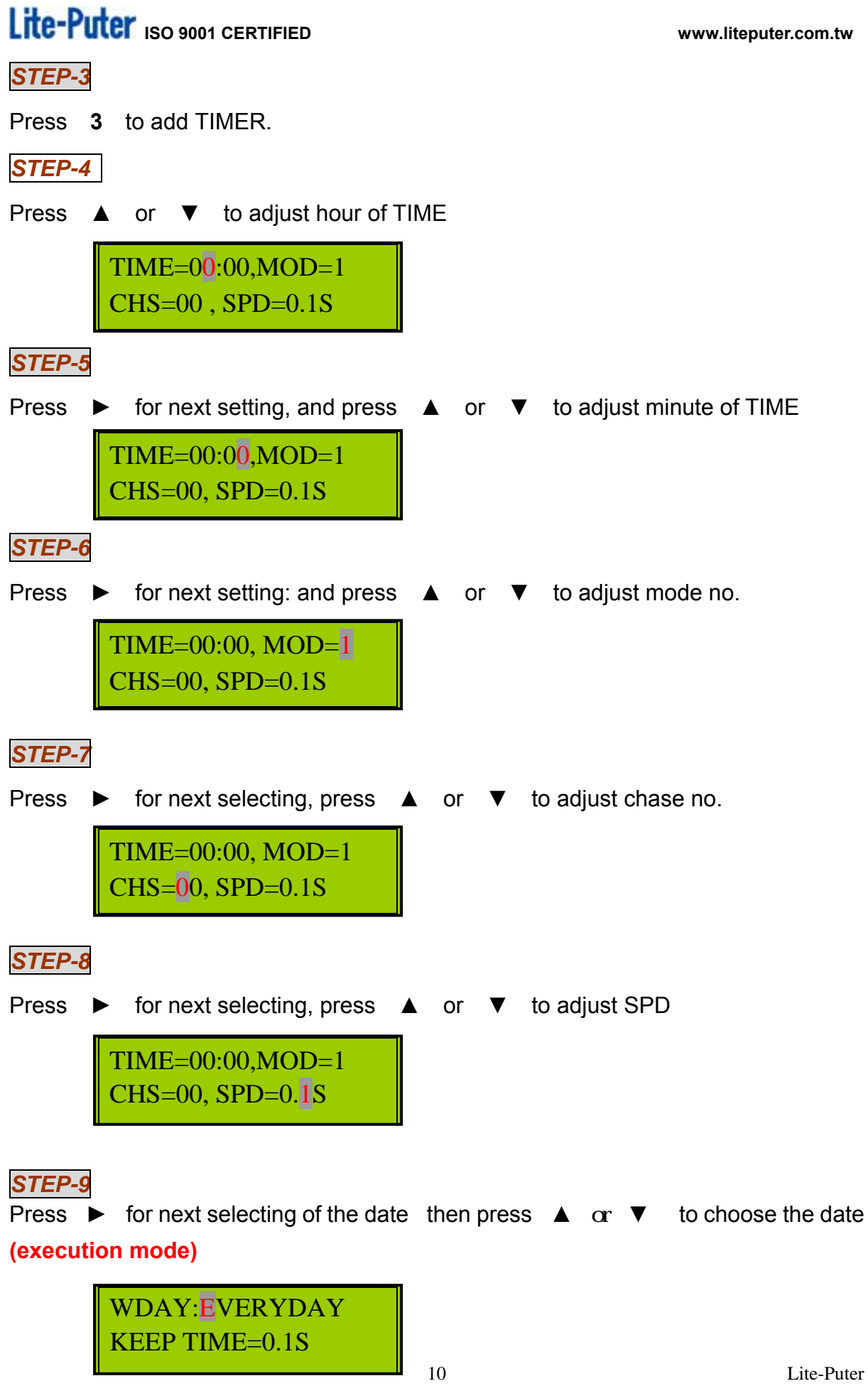

ECP-103 [EUM-C]

### *STEP-10*

Press ► for next selecting of KEEP TIME then press ▲  $\alpha \cdot \mathbf{V}$  to select the time

> WDAY: EVERYDAY KEEP TIME=0.1S

**Remark**:**4 type of execution mode Diary execution: EVERYDAY Weekday execution: MON.-FRI. Weekend execution: SAT.-SUN. Sunday execution: SUNDAY** 

*STEP-11* 

Press FCN to save to skip.

## Lite-Puter ISO 9001 CERTIFIED WWW.liteputer.com.tw

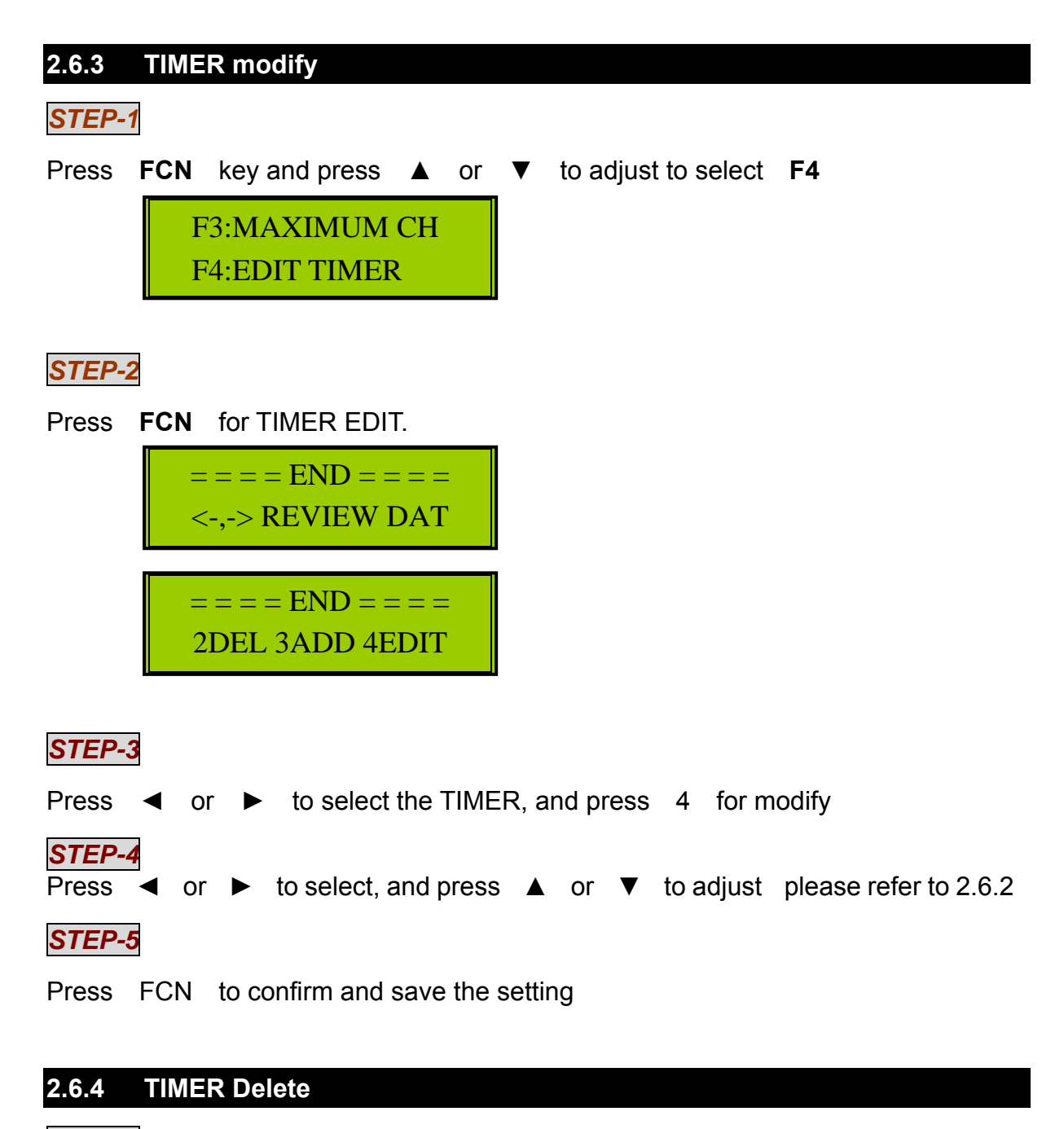

*STEP-1* 

Press FCN key and pres ▲ or ▼ to select F4 F4:EDIT TIMER F5:MODIFY CLOCK

*STEP-2* 

Press FCN key for TIMER EDIT.

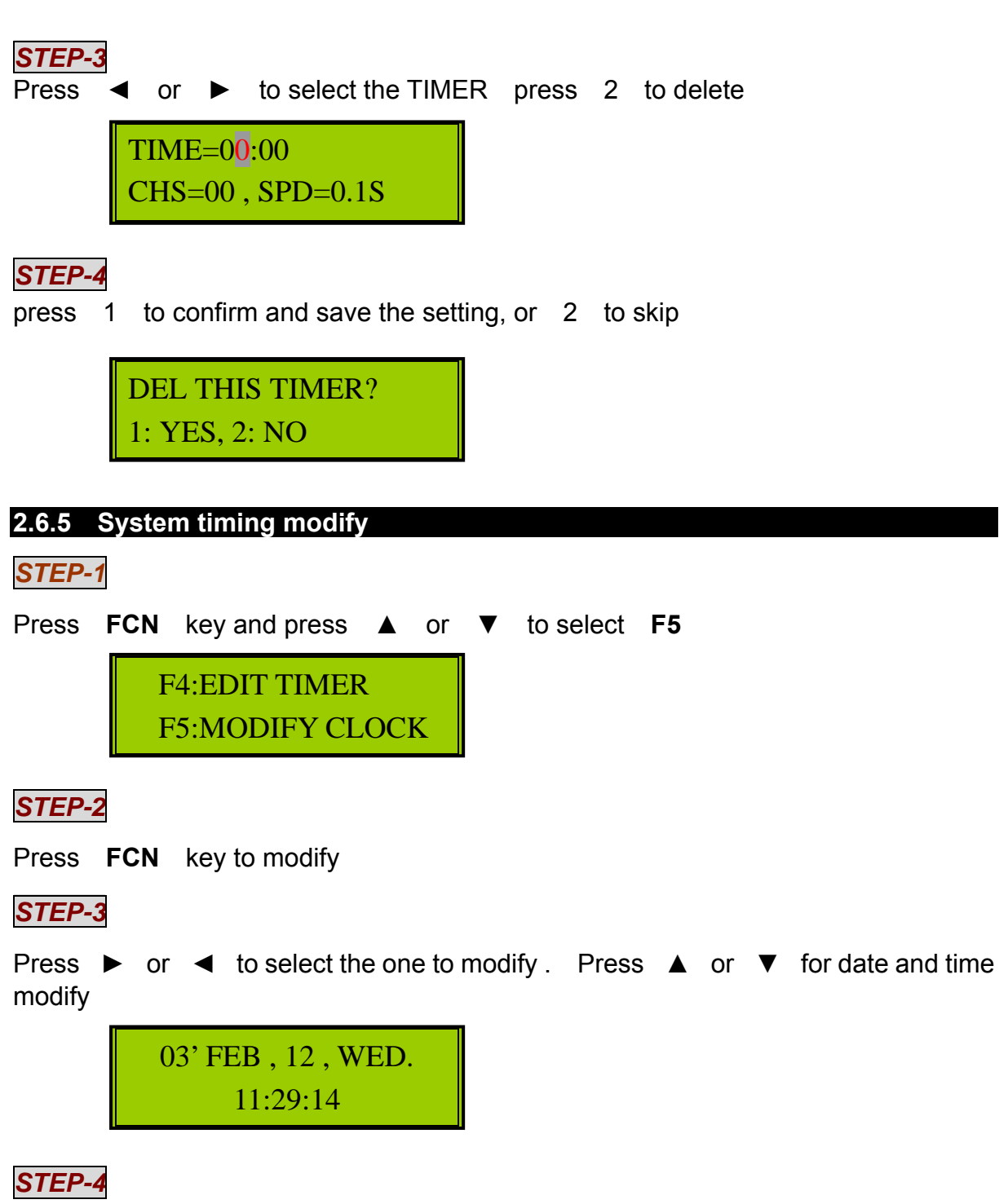

Press FCN key to confirm and save

#### **2.7 CONTROL CHANNEL setting**

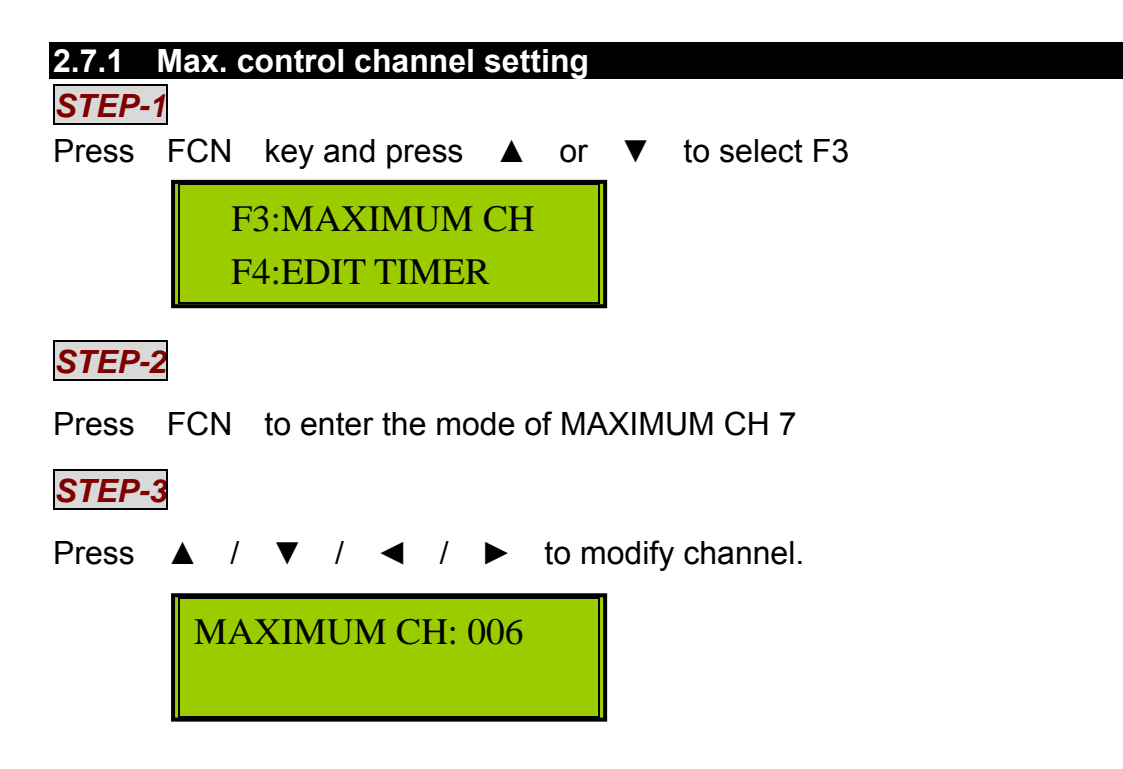

#### **2.7.2 Control channel switch**

*STEP-1* 

Press **OFF** to shut down

### **2.8 MEMORY DEFAULT**

#### *STEP-1*

To Power off . Press and hold keys ▲ + ▼ +【**FUN**】**+**【**OFF**】together, in the mean time, power on until you see following message :

> INITIATE MEMORY? 1: YES , 2: NO

*STEP-2* 

Press 1 or 2 to select

#### **Remark : suggest to initiate memory for the first time use**